# **Servidor de blog**

Aquest migdia, en una xerrada mig formal sobre l'organització dels serveis d'Internet del SeRMN, en Teo i jo hem arribat a la conclusió que ens calia un blog per difondre les activitats del servei de forma dinàmic i fora del marc massa formalista de la pàgina institucional o fins i tot de la wiki. A més, aquest blog, atès que serà la pàgina més activa del servei, servirà com a portal del SeRMN i permetrà centralitzar l'accés a les eines web que fem servir: wiki, fòrums, programa de reserves, etcètera.

## **Software disponible**

Per coherència amb la decisió i l'esforç actual d'aixoplugar tots els serveis d'Internet sota una única adreça web: <http://sermn.uab.cat>, hem decidit no externalitzar el blog (per exemple a [www.blogger.com](http://www.blogger.com)) i instal·lar-ho al servidor del SeRMN amb la resta d'eines web. Per això, la primera opció és fer servir el software disponible a la distribució emprada al servidor [\( Debian GNU/Linux](http://www.debian.org)) sempre i quan sigui prou recent.

### **Avaluats favorablement**

- [b2evolution](http://b2evolution.net) is a powerful blog tool you can install on your own website. It includes all the features of traditional blog tools, and extends them with evolved features such as file & photo management, versatile skins, multiple blogs, detailed user permissions… not to mention plugins, of course. b2evolution is free, open-source software (GPL), runs on virtually any webserver featuring PHP + MySQL and is available in several languages. **No disponible a la versió estable de Debian (v. 6.0). A l'hora d'actualitzar la versió actual (Debian 5.0) hauríem d'instal·lar manualment la versió disponible on-line.**
- [Serendipity,](http://www.s9y.org) is a PHP-powered weblog application which gives the user an easy way to maintain an online diary, weblog or even a complete homepage. While the default package is designed for the casual blogger, Serendipity offers a flexible, expandable and easy-to-use framework with the power for professional applications.
- [Textpattern](http://textpattern.com) is an open source content management system unlike any other; it allows you to easily create, edit and publish content and make it beautiful in a professional, standardscompliant manner.
- [Wordpress](http://wordpress.org/) is web software you can use to create a beautiful website or blog. We like to say that WordPress is both free and priceless at the same time. The core software is built by hundreds of community volunteers, and when you're ready for more there are thousands of plugins and themes available to transform your site into almost anything you can imagine. Over 25 million people have chosen WordPress to power the place on the web they call "home" — we'd love you to join the family. **Més de 25 milions… més 1**

### **Descartats**

S'indica **en negreta** la característica o característiques no desitjades.

• [Blosxom](http://www.blosxom.com/) (pronounced "blossom") is a lightweight yet feature-packed weblog application designed from the ground up with simplicity, usability, and interoperability in mind. Blogging [...] [is] as simple as typing away in your favourite text editor and hitting Save. [...] Create, edit, rename, and delete entries on the command-line, via FTP, WebDAV, … **No és Web2.0: no incorpora la possibilitat d'editar el contingut directament a través del navegador. Els fitxers cal pujar-los i baixar-los via FTP per afegir-los i/o editar-los.**

- [Mahara](http://mahara.org/) is an open source e-portfolio system with a flexible display framework. Mahara, meaning 'think' or 'thought' in Te Reo Māori, is user centred environment with a permissions framework that enables different views of an e-portfolio to be easily managed. Mahara also features a weblog, resume builder and social networking system, connecting users and creating online learner communities. **Molt específic, orientat a la creació de portals educatius.**
- [Movable Type](http://www.movabletype.org) has several notable features, such as the ability to host multiple weblogs and standalone content pages, manage files, user roles, templates, tags, categories, and trackback links. **Programat en** *Perl,* **llenguatge de programació que desconec.**
- [PyBlosxom](http://pyblosxom.bluesock.org/) is a lightweight file-based weblog system. PyBlosxom focuses on three things: simplicity, extensibility, and community [...] [it is] file-based: entries are files, configuration is a file, plugins are files, … Run it many different ways: as a static renderer that compiles your blog to html, as a CGI script, as a WSGI application … **No és Web2.0: no incorpora la possibilitat d'editar el contingut directament a través del navegador. Els fitxers cal pujar-los i baixar-los via FTP per afegir-los i/o editar-los.**
- [tDiary](http://www.tdiary.org) ... o com diu Google Translate: tDiary so-called free software to help Web diary. WWW server running on, CGI scripts are created as. tDiary is "to accelerate the communication diary" theme, Web is designed to build a feature-rich communication using a diary. tDiary has the following features… . **La documentació està en japonès, tot i que hi ha quelcom en anglès a <http://sourceforge.net/projects/tdiary/>**

## **Comparatives de blog software**

- [WeblogMatrix](http://www.weblogmatrix.org/) is the right place to compare the features of all those weblog tools you heard of. WeblogMatrix is here to help you decide which weblog is the best for your needs. You can compare, choose and discuss the various Weblogs and their features.
- [Blog Software Review.](http://blog-software-review.toptenreviews.com/) Blogging for Beginners 2011. Blog Software Review Product Comparisons.
- [6 Tips to help you Choose your Blog Software,](http://www.weblogguide.org/6-tips-to-help-you-choose-your-blog-software.html) by admin on February 6, 2010.
- [Blog software,](http://en.wikipedia.org/wiki/Blog_software) at the Wikipedia
- [The blog platforms of choice among the top 100 blogs.](http://royal.pingdom.com/2009/01/15/the-blog-platforms-of-choice-among-the-top-100-blogs/) Posted in Main on January 15th, 2009 by Pingdom
- [Most Popular Blog Software](http://blogging.compendiumblog.com/blog/most-popular-blog-software)
- [Blog Software Smackdown: The Big 3 \[Movable Type, WordPress, and Textpattern\] Reviewed.](http://articles.sitepoint.com/article/blog-software-smackdown-review) By Vinnie Garcia.
- [Smashing Magazine. 10 Weblog Engines Reviewed.](http://www.smashingmagazine.com/2008/08/29/10-weblog-engines-reviewed/) By Glen Stansberry, August 29th, 2008.

## **Veure també**

- [3 Tips to make sharing your corporate blog easy.](http://blogging.compendiumblog.com/blog/third-tribe-business-blogging/3-tips-to-make-sharing-your-corporate-blog-easy) Monday, April 26, 2010 by Ken Moorhead.
- [5 Tips for Writing a Blog Post.](http://blogging.compendiumblog.com/blog/how-to-get-started-with-business-blogging/5-tips-for-writing-a-blog-post) Wednesday, March 31, 2010 by Ford McAlexander.
- [200 Blog Post Ideas for your Company Blog!](http://blogging.compendiumblog.com/blog/social-media-domination/0/0/200-blog-post-ideas-for-your-company-blog) Saturday, October 18, 2008 by Douglas Karr.

## **La decisió final**

Al final m'he decidit pel programa [WordPress.](http://www.wordpress.org) Per començar a fer proves i familiaritzar-me amb la instal·lació del programa, la configuració del servidor web Apache, i els directoris i fitxers de configuració del programa, he instal·lat la versió (2.5.1) disponible a la distribució Debian GNU/Linux, però com que hi ha una versió més força nova (3.1), un cop finalitzades les proves desinstal·laré la versió actual i descarregaré i instal·laré la versió actual.

## **Instal·lació de la darrera versió**

La versió de Debian GNU/Linux instal·lada al servidor és la old-stable, l'anterior a l'actual versió stable. Això fa que la versió de Wordpress disponible sigui força vella. Així doncs, hauré d'instal·lar [la](http://wordpress.org/latest.tar.gz) [versió més actual.](http://wordpress.org/latest.tar.gz)

Les següents pàgines contenen informació sobre cóm instal·lar aquesta versió a Debian,

- [Installing WordPress.](http://codex.wordpress.org/Installing_WordPress)
- [Install WordPress on Debian 5 \(Lenny\)](http://www.kaisblog.de/2010/01/31/install-wordpress-on-debian-5-lenny/) Jan 31st, 2010 by Kai.

Segueixo les instruccions a Installing WordPress, parant atenció a les possibles peculiaritats de Debian que puguin esmentar-se kaisblog.

De forma resumida,

- cd /usr/share
- wget<http://wordpress.org/latest.tar.gz>
- tar xfz ./latest.tar.gz

Aquests són els fitxers a la instal·lació del programa disponible a Debian i ara desinstal·lat,

```
root@sermnserver:/etc/wordpress# ls /usr/share/wordpress/
index.php wp-blog-header.php wp-content wp-login.php wp-
rss2.php
readme.html wp-comments-post.php wp-cron.php wp-mail.php wp-
rss.php
wp-admin wp-commentsrss2.php wp-feed.php wp-pass.php wp-
settings.php
wp-app.php wp-config.php wp-includes wp-rdf.php wp-
trackback.php
wp-atom.php wp-config-sample.php wp-links-opml.php wp-register.php
xmlrpc.php
```
- cd /etc/wordpress
- cp /usr/share/wordpress/wp-config-sample.php /etc/wordpress/wp-sermn.uab.cat-config.php
- nano -c wp-sermn.uab.cat-config.php

root@sermnserver:/etc/wordpress# cat wp-sermn.uab.cat-config.php <?php

/\*\*

```
 * The base configurations of the WordPress.
 *
 * This file has the following configurations: MySQL settings, Table Prefix,
 * Secret Keys, WordPress Language, and ABSPATH. You can find more
information
 * by visiting {@link http://codex.wordpress.org/Editing_wp-config.php
Editing
 * wp-config.php} Codex page. You can get the MySQL settings from your web
host.
 *
 * This file is used by the wp-config.php creation script during the
 * installation. You don't have to use the web site, you can just copy this
file
 * to "wp-config.php" and fill in the values.
 *
 * @package WordPress
 */
1/ ** MySQL settings - You can get this info from your web host ** 1/1^{**} The name of the database for WordPress */define('DB_NAME', 'sermnblog');
/** MySQL database username */
define('DB_USER', 'sermnblog');
/** MySQL database password */
define('DB_PASSWORD', '**********');
/** MySQL hostname */
define('DB_HOST', 'localhost');
/** Database Charset to use in creating database tables. */
define('DB_CHARSET', 'utf8');
/** The Database Collate type. Don't change this if in doubt. */define('DB_COLLATE', '');
7***#a+ * Authentication Unique Keys and Salts.
 *
 * Change these to different unique phrases!
 * You can generate these using the {@link
https://api.wordpress.org/secret-key/1.1/salt/ WordPress.org secret-key
service}
 * You can change these at any point in time to invalidate all existing
cookies. This will force all users to have to log in again.
 *
* @since 2.6.0
 */
```

```
define('AUTH_KEY', '***...***');
define('SECURE AUTH KEY', '***...***');
define('LOGGED_IN_KEY', '***...***');
define('NONCE KEY', ***...***');
define('AUTH_SALT', '***...***');
define('SECURE AUTH SALT', '***...***');
define('LOGGED_IN_SALT', '***...***');
define('NONCE SALT', ***...***');
/**#@-*/
/**
 * WordPress Database Table prefix.
 *
 * You can have multiple installations in one database if you give each a
unique
 * prefix. Only numbers, letters, and underscores please!
 */
$table prefix = 'wp';/**
 * WordPress Localized Language, defaults to English.
 *
 * Change this to localize WordPress. A corresponding MO file for the chosen
 * language must be installed to wp-content/languages. For example, install
 * de_DE.mo to wp-content/languages and set WPLANG to 'de_DE' to enable
German
 * language support.
 */
define('WPLANG', '');
/**
 * For developers: WordPress debugging mode.
 *
 * Change this to true to enable the display of notices during development.
 * It is strongly recommended that plugin and theme developers use WP_DEBUG
 * in their development environments.
 */
define('WP_DEBUG', false);
/* That's all, stop editing! Happy blogging. */
/** Absolute path to the WordPress directory. */if ( !defined('ABSPATH') )
     define('ABSPATH', dirname(__FILE__) . '/');
/** Sets up WordPress vars and included files. */
require once(ABSPATH . 'wp-settings.php');
  cd /usr/share/wordpress
```
nano -c ./wp-config.php

Last<br>update: update: 2011/04/23 sermn\_wiki:userpages:marta:servidor\_blog https://sermn.uab.cat/wiki/doku.php?id=sermn\_wiki:userpages:marta:servidor\_blog&rev=1303591746 22:49

```
root@sermnserver:/usr/share/wordpress# cat wp-config.php
<?php
     include("/etc/wordpress/wp-sermn.uab.cat-config.php");
     define('ABSPATH',dirname(__FILE__).'/');
    require once(ABSPATH.'wp-settings.php');
?>
  cd /etc/apache2/sermn-conf.d
  nano -c wordpress.conf
root@sermnserver:/etc/apache2/sermn-conf.d# cat wordpress.conf
Alias / /usr/share/wordpress/
<Directory /usr/share/wordpress>
     Options -Indexes +FollowSymLinks
     DirectoryIndex index.php
     # RewriteEngine On
     # RewriteBase /reserves/
     # RewriteCond %{HTTPS} off
    # RewriteRule ^(.*)$ https://%{HTTP HOST}%{REQUEST URI}
     AllowOverride All
     Order allow,deny
     Allow from all
```

```
</Directory>
```
- Anar a<http://sermn.uab.cat/wp-admin/install.php> per completar la instal·lació
- Entrar a Wordpress a <http://sermn.uab.cat/>i configurar el blog.

## **Configuració**

Les qüestions relacionades amb la configuració del blog les trobareu a la pàgina [configuració del blog](https://sermn.uab.cat/wiki/doku.php?id=sermn_wiki:userpages:marta:configuracio_blog)

### **Temes**

Wordpress [disposa de molts temes](http://wordpress.org/extend/themes/) amb els que modificar el seu aspecte. Alguns dels temes són gratuïts, mentre que altres cal pagar-los. Els criteris que he fet servir per triar els possibles temes són:

- el tema ha de fer servir una paleta de colors clars (light), preferiblement amb fons blanc
- el disseny de la pàgina ha de ser senzill (minimalista?)
- la barra de menús ha d'estar preferiblement a la dreta, per tal de facilitar que l'atenció es concentri en les notícies.

Alguns dels estils que s'ajusten a aquests criteris, i d'entre els quals hauríem de triar el tema pel

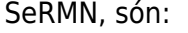

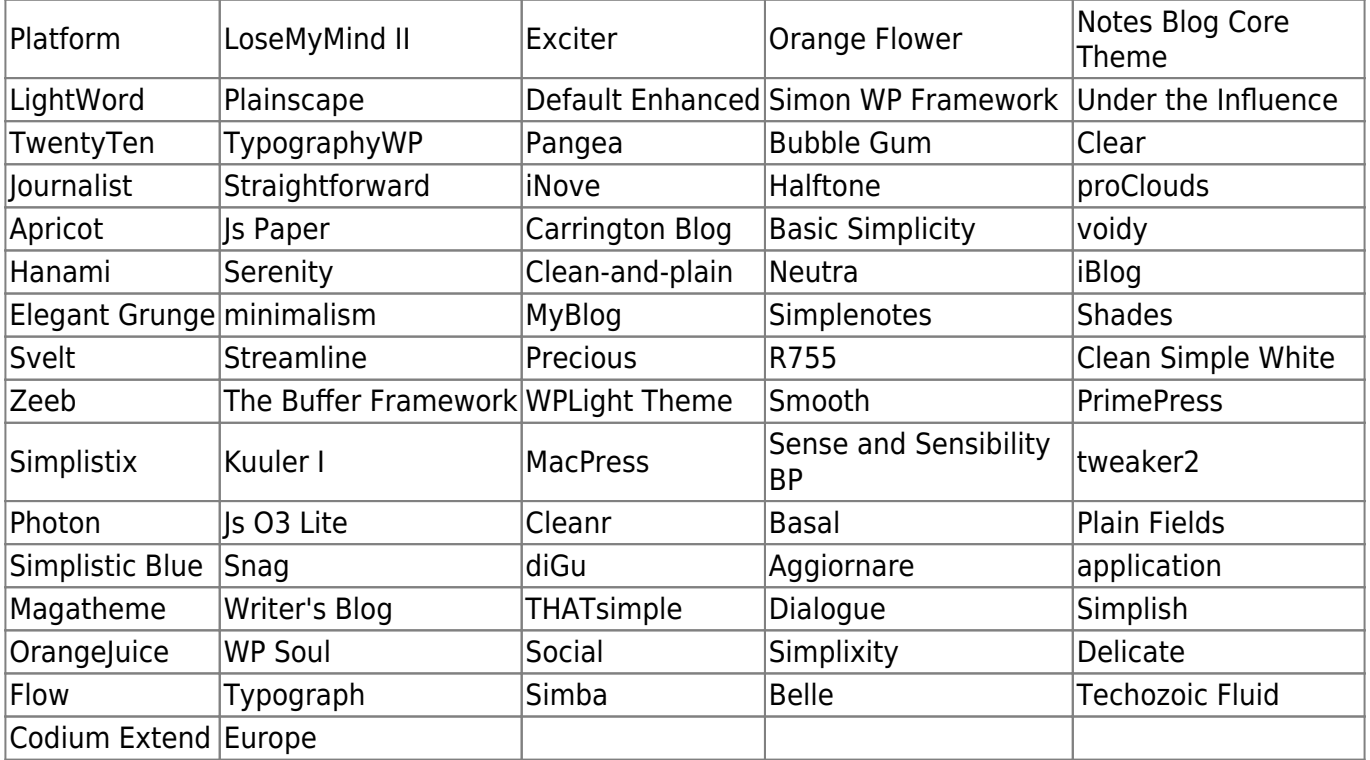

## **Plugins (extensions)**

### **Possibles**

- [Advanced Search](http://www.zirona.com/software/wordpress-advanced-search/) provides a bunch of advanced search options to tune the search. It also uses a much more effective search method: MySQL's fulltext search. Advanced Search can be either used as a full-blown form on a dedicated page, or it can be used in the sidebar as a lightweight form (AS Lite). And the best: All the great options and features can easily be fine-tuned by you, the blog owner! The Advanced Search plugin is Free Software licensed under the GNU GPL.
- [WordPress Search plugin.](http://andy.wordpress.com/2009/08/21/wordpress-search-plugin/) This plugin is actually a package of three plugins. The first plugin installs the API that lets other plugins do the searching. The other two plugins use the API to provide search systems that we think will please most users who are dissatisfied with the builtin WordPress search results: MySQL Fulltext and Google Custom Search. (The Google plugin requires a Google account.) For the search-savvy, Justin also wrote a Sphinx-based plugin, Sphinx Search. This last one involves installing additional software on the server.
- [Helping WordPress Search With WordPress Plugins.](http://lorelle.wordpress.com/2007/02/09/helping-wordpress-search-with-wordpress-plugins/) Inclou llistats de *plugins* per diferents tipus de cerques,
	- WordPress Search WordPress Plugins: If you want to stick with a WordPress Plugin to improve the search on your WordPress blog, here are some options…
	- External Resources Search WordPress Plugins: Just as feeds can bring information from outside of your WordPress blog into it, so can various search functions and options bring search results from off-site sources to your WordPress blog.
	- Search Statistics: I'll be covering more blog statistic WordPress Plugins soon, but here are some search specific WordPress Plugins you can use to keep track of what people are searching for on your WordPress blog.
- BEST SEARCH PLUGIN ? [Search Unleashed](http://urbangiraffe.com/plugins/search-unleashed/) extends the standard WordPress search with customisable search engines, including MySQL's full text and Zend's Lucene, as well as word

highlighting and the ability to search across posts, pages, comments, titles, URLs, and metadata.

[Altres plugins del mateix autor.](http://urbangiraffe.com/plugins/)

- <http://rankexploits.com/musings/2009/five-good-wordpress-search-plugins/>
- [Google Custom Search Plugin for WordPress](http://aleembawany.com/projects/wordpress/google-custom-search-plugin/)
- [WP to Twitter](http://wordpress.org/extend/plugins/wp-to-twitter/) plugin posts a Twitter status update from your WordPress blog using either the Cli.gs or Bit.ly URL shortening services to provide a link back to your post from Twitter.
- BEST TWITTER PLUGIN ? [Simple Twitter Connect](http://wordpress.org/extend/plugins/simple-twitter-connect/) is a series of plugins that let you add any sort of Twitter functionality you like to a WordPress blog. This lets you have an integrated site without a lot of coding, and still letting you customize it exactly the way you'd like. First, you activate and set up the base plugin, which makes your site have basic Twitter functionality. Then, each of the add-on plugins will let you add small pieces of specific Twitter-related functionality, one by one.

Consultar també les recomanacions a,

- [The 15 Best WordPress Plugins to Use in 2011,](http://www.sitesketch101.com/15-incredible-wordpress-plugins-you-need) by Nicholas Cardot in Sitesketch-101.
- [Recommended Plugins for WordPress,](http://www.wpbeginner.com/plugins/recommended-plugins-for-wordpress/)

by Editorial Staff in WordPress Plugins.

- <http://speckyboy.com/2008/01/26/top-30-wordpress-plugins-that-are-actually-useful/>
- <http://www.dailyblogtips.com/top-10-underrated-wordpress-plugins/>
- <http://www.1stwebdesigner.com/wordpress/best-wordpress-plugins-blog-administrators/>

### **Instal·lats**

- [No Self Pings](http://wordpress.org/extend/plugins/no-self-ping/) evita que WordPress enviï pings al propi lloc, així ens estalviarem els avisos per pingbacks i que els enllaços a posts del mateix blog s'afegeixin automàticament a la llista de comentaris i que després s'hagin d'esborrar.
- [Co-authors-plus](http://wordpress.org/extend/plugins/co-authhttps://sermn02.uab.cat/sermn-dokuwiki/doku.phpors-plus/screenshots/) permet assignar més d'un autor a un post, de forma que si escrivim quelcom entre dos o tres o deu, tots podrem sortir com a co-autors.
- [Authors widget](http://downloads.wordpress.org/plugin/authors.zip) mostra la llista (o núvol) d'autors a la barra lateral.
- [Sharedaddy](http://wordpress.org/extend/plugins/sharedaddy/) facilita que els lectors comparteixin els posts a través de xarxes locals com Facebook, o per email, o a través d'altres mitjans.
- [After the Deadline](http://wordpress.org/extend/plugins/after-the-deadline/) utilitza la intel·ligència artificial per comprovar la ortografia, el estil, i la gramàtica a WordPress. **Per més informació consultar [Support Proofreading.](http://en.support.wordpress.com/proofreading/)**
- [WP-DBManager](http://wordpress.org/extend/plugins/wp-dbmanager/) manages your WordPress database. Allows you to optimize database, repair database, backup database, restore database, delete backup database, drop/empty tables and run selected queries. Supports automatic scheduling of backing up and optimizing of database.
- [ReplyMe](http://wordpress.org/extend/plugins/replyme/) sends an email to author automatically when someone replies to his comment. You can customise the content that you send. Note: You must enable threaded (nested) comments and deactivate any plugin like `Wordpress Thread Comment`.
- [Editorial Calendar](http://wordpress.org/extend/plugins/editorial-calendar/) makes it possible to see all your posts and drag and drop them to manage your blog. The editorial calendar gives you an overview of your blog and when each post will be published. You can drag and drop to move posts, edit posts right in the calendar, and manage your entire blog. It can manage posts from multiple authors too.
- [Revision Control](http://wordpress.org/extend/plugins/revision-control/) allows finer control over the Post Revision system included with WordPress. The plugin allows the user to set a site-global setting (Settings  $\rightarrow$  Revisions) for pages/posts to

enable/disable/limit the number of revisions which are saved for the page/post. The user may change this setting on a per-page/post basis from the Revisions Meta box.

- [Contact Form 7](http://wordpress.org/extend/plugins/contact-form-7/) can manage multiple contact forms, plus you can customize the form and the mail contents flexibly with simple markup. The form supports Ajax-powered submitting, CAPTCHA, Akismet spam filtering and so on.
- [Subscribe to Comments](http://wordpress.org/extend/plugins/subscribe-to-comments/) is a robust plugin that enables commenters to sign up for e-mail notification of subsequent entries. The plugin includes a full-featured subscription manager that your commenters can use to unsubscribe to certain posts, block all notifications, or even change their notification e-mail address!
- [Thank you](http://wordpress.org/extend/plugins/thank-you/) redirects commenters who just made their first comment to a page of your choice.
- [Statpress Visitors.](http://wordpress.org/extend/plugins/statpress-visitors/) This plugin (a highly improved fork of StatPress Reloaded) shows the realtime statistics on your blog. It corrects many programming errors of Statpress and statPress Reloaded. It collects information about visitors, spiders, search keywords, feeds, browsers, OS, etc., as Statpress Reloaded. It is compatible with all plugins Statpress derivative.
	- [WP SlimStat](http://wordpress.org/extend/plugins/wp-slimstat/) is a simple but powerful real-time web analytics plugin for WordPress. It doesn't require any subscription to external statistic services: all metrics are kept on your local server, private and accessible to your eyes only. Features the famous one-click install-and-go.
	- Podria ser complementari de l'instal·lat? [WP-Statistics](http://wordpress.org/extend/plugins/wp-statistics/) displays Summary statistics of blog. This plugin displays: Total Posts, Total Pages, Total Comments, Total Spams\*, Last Post Date, Feedburner Subscribe And Total Blog Hits.
	- [WP-Stats-Dashboard.](http://wordpress.org/extend/plugins/wp-stats-dashboard/) Display your blog's stats graph plus your blog traffic, social engagement and social influence directly in your dashboard. See how you're ranking on Alexa, check out your Technorati authority, monitor your ranking across multiple sites and much more. Once you install this plugin you'll wonder how you ever managed to track your social media worth without it.
- [Visitor Maps and Who's Online](http://wordpress.org/extend/plugins/visitor-maps/) Displays Visitor Maps with location pins, city, and country. Includes a Who's Online Sidebar to show how many users are online. Includes a Who's Online admin dashboard to view visitor details. The visitor details include: what page the visitor is on, IP address, host lookup, online time, city, state, country, geolocation maps and more. No API key needed. Easy and Quick 4 step install.  $\bullet$  tot i que potser millor esperem a tenir més visitants, no fos cas que algú es desanimés al principi  $\bigcirc$

### **Potser més endavant...**

- [WP Super Cache](http://wordpress.org/extend/plugins/wp-super-cache/) is a very fast caching engine for WordPress that produces static html files. This plugin generates static html files from your dynamic WordPress blog. After a html file is generated your webserver will serve that file instead of processing the comparatively heavier and more expensive WordPress PHP scripts.  $\bullet$  Cal estudiar si realment el necessitem, dependrà de si les pàgines es carreguen prou ràpidament.
- [HeadSpace2 SEO](http://wordpress.org/extend/plugins/headspace2/) controls almost every aspect of your site's meta-data, including advanced tagging, Analytics, and dozens of plugins. HeadSpace2 is an all-in-one meta-data manager that allows you to fine-tune the SEO potential of your site. Visit the HeadSpace page for a video demonstration. <sup>O</sup> M'he de mirar amb més detall què fa el plugin i quins avantatges ens aportaria. Per cert, W [SEO](https://en.wikipedia.org/wiki/SEO) o "Search engine optimization" és el procés de millorar la visibilitat d'un lloc o pàgina web als portals de cerques a través dels resultats de les cerques (traducció de la Wikipedia).
- [WP-DB-Backup](http://wordpress.org/extend/plugins/wp-db-backup/) allows you easily to backup your core WordPress database tables. You may also backup other tables in the same database. **Instal·lar en cas de que el plugin WP-DBManager** no funcioni o no permeti backups automatics.

Last<br>update: update: 2011/04/23 sermn\_wiki:userpages:marta:servidor\_blog https://sermn.uab.cat/wiki/doku.php?id=sermn\_wiki:userpages:marta:servidor\_blog&rev=1303591746 22:49

### **Descartats**

- [Small caps](http://wordpress.org/extend/plugins/small-caps/) reconeix les abreviatures de forma automàtica, i les mostra en **versaleta** (smallcaps en anglès) on les majúscules tenen la mateixa mida-alçada que les lletres minúscules. L'he provat, però **no m'ha agradat el resultat.**
- [SEO Tag Cloud Widget](http://wordpress.org/extend/plugins/seo-tag-cloud/) mostra els autors en forma de núvol de paraules.
- [Cool Author Box](http://wordpress.org/extend/plugins/cool-author-box/) adds a stylish author box with author name, bio, [Gravatar](http://en.gravatar.com/) and links after the content in posts and/or pages. The Cool Author Box plugin adds information about the author to the bottom of the content of posts and/or pages. The information is gathered from the profile info set inside WordPress. Aquest plugin afegeix una bonica casella amb informació sobre l'autor d'un post al final del post… ens acabaríem cansant de tant veure els nostres noms.
- [Author Information Widget](http://wordpress.org/extend/plugins/author-info-widget) mostra la informació dels autors (text "about me", gravatar, dades de contacte, etc.) dels autors del blog. Per poder mostrar la informació hauríem d'afegir una segona barra lateral i amb això perdríem espai pel contingut del blog.
- · [Jetpack](http://wordpress.org/extend/plugins/jetpack/) és un plugin que afegeix vàries millores al servidor blog. Com que no totes em semblen interessants, i les que m'agraden estan disponibles individualment, he preferit instal·lar-les individualment.
- [WordPress.com Stats](http://wordpress.org/extend/plugins/stats/) connecta el blog al servei d'estadística de Wordpres.com per mostrar informació detallada de l'activitat del blog. No m'agrada la idea de que un tercer (Wordpress.com) monitoritzi la nostra activitat. A més, requereix obrir un compte a Wordpress.com.
- [Thank Me Later \(TML\)](http://wordpress.org/extend/plugins/thank-me-later/) will automatically send an e-mail to your those who leave a comment at your blog. Use this plugin to say 'Thanks' to your visitors, and prompt them to further engage with your blog. <sup>1</sup> No volem agrair la participació dels usuaris que facin comentaris enviant-los email que podria semblar spam.

### **Buscar plugins sobre ...**

- Millorar la privacitat, per exemple, **amagar les adreces d'email.**
- Gestió dels comentaris. En particular, **evitar spam** als comentaris.
- Permetre la subscripció via RSS i fer més visible la subscripció per email.
- A mig termini, un cop tots els serveis estiguin en marxa, ens podria interessar integrar totes les novetats i missatges de canvis al Twitter.

## **Cul de sac**

Aquest és un recull de pàgines que m'han semblat útils, fos pel contingut o per la forma o per ambdós motius.

• [PowerPoint Does Rocket Science--and Better Techniques for Technical Reports](http://www.edwardtufte.com/bboard/q-and-a-fetch-msg?msg_id=0001yB&topic_id=1) Un anàlisi comparatiu entre la qualitat informativa d'un informe i una presentació en PowerPoint (o equivalent) on PP surt perdent. Vaig arribar a la pàgina a partir d'una altra força interessant: [PowerPoint: shot with its own bullets \(](http://norvig.com/lancet.html)From The Lancet, Volume 362, Issue 9381, Pages 343-344.), on hi ha un enllaç a la [famosa presentació en PP d'en Abe Lincoln.](http://www.norvig.com/Gettysburg/)

#### From:

<https://sermn.uab.cat/wiki/>- **SeRMN Wiki**

Permanent link: **[https://sermn.uab.cat/wiki/doku.php?id=sermn\\_wiki:userpages:marta:servidor\\_blog&rev=1303591746](https://sermn.uab.cat/wiki/doku.php?id=sermn_wiki:userpages:marta:servidor_blog&rev=1303591746)**

Last update: **2011/04/23 22:49**

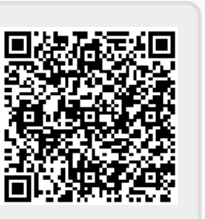